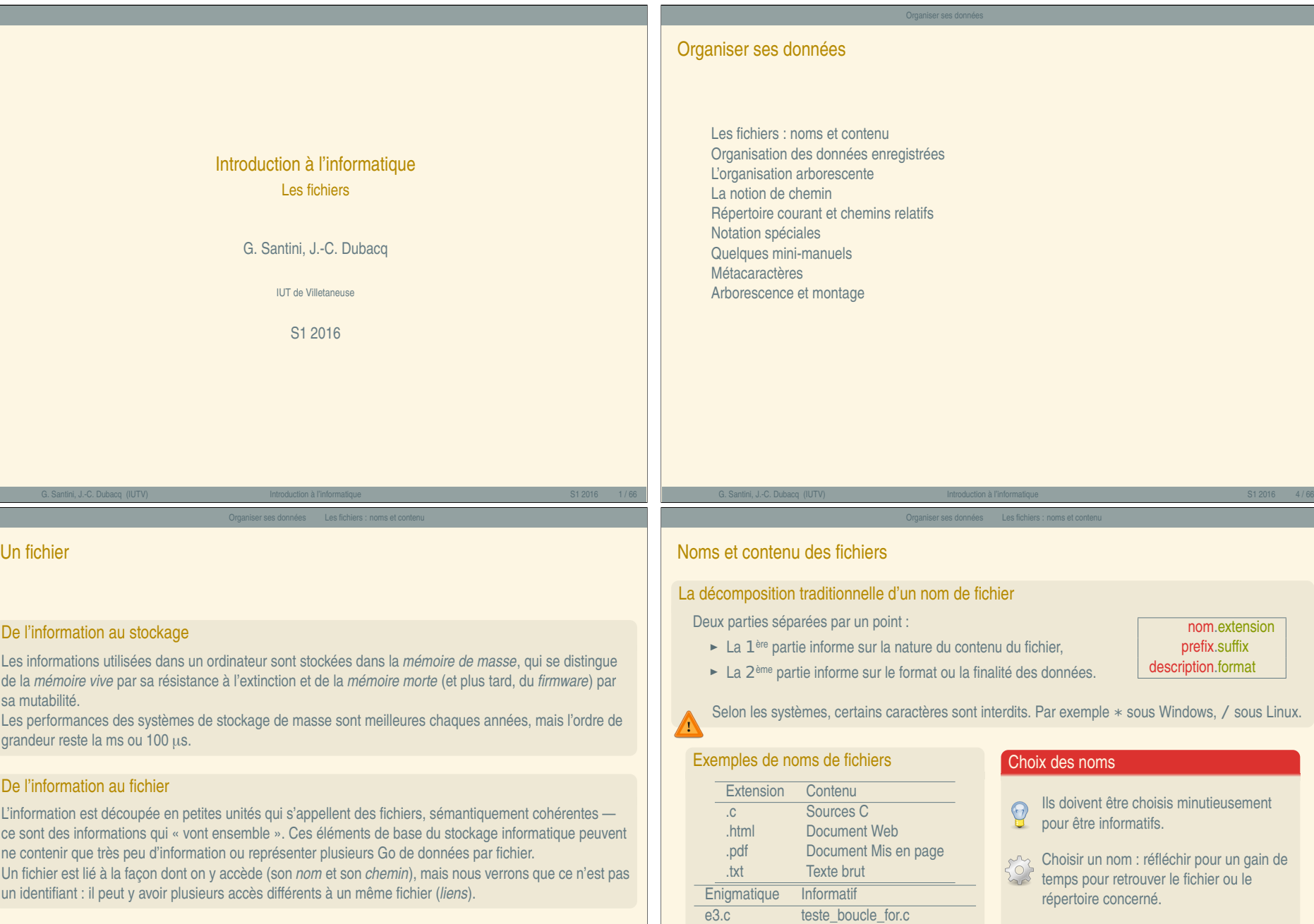

« Introduction à l'informatique »

« Introduction à l'informatique »

Importance de la casse (Linux), tolérance

ailleurs (OS X, Windows).

G. Santini, J.-C. Dubacq (IUTV) Introduction à l'informatique S1 2016 6 / 66

Les fichiers — A

<span id="page-0-0"></span>e<br>1

G. Santini, J.-C. Dubacq (IUTV) introduction à l'informatique introduction à l'informatique S1 2016 7/66

New.pdf 2011\_IntroSys\_cours\_1.pdf toto.sh test\_boucle\_for.sh

## Des fichiers et des répertoires

#### Les fichiers... en vrac ?..

Les fichiers sont regroupés dans des répertoires (en anglais *directory* ou *folders*). Les répertoires peuvent contenir des fichiers ou d'autres répertoires. L'organisation des fichiers est réglée par le *système de fichiers* (ang. *filesystem*).

Organiser ses données Organisation des données enregistrées

- ► Cette organisation arborescente permet de faciliter la recherche d'un fichier,
- **E** Les fichiers sont regroupés par application, par thème, par format, par fonction, ...
- **<sup>É</sup>** Organisation *hiérarchique* qui permet d'organiser les données et de faciliter leur accès.

#### De très nombreux fichiers et répertoires

#### Remarque

- Le nombre de fichiers enregistrés sur un disque dur peut aisément 9 dépasser 100.000 fichiers,
- **<sup>É</sup>** Dans un même répertoire le nom est un identifiant.
- **<sup>É</sup>** Les répertoires et les fichiers partagent les mêmes noms.
- Sous Windows, pas d'extension pour les répertoires.

Avec tous les fichiers au même *endroit*, il est très difficile de les lister (trop à lire).

## Organiser ses données L'organisation arborescente Exemple d'arborescence Linux

#### / . . . . . . . . . . . . . . . . . . . . . . . . . . . . . . . . . . . . . . . . . . . . . . . . . . . . . . . . . . . . . . . . . Répertoire racine *(Root Directory)* bin/  $\Box$  (...) home/ moi/ . . . . . . . . . . . . . . . . . . . . . . . . . . . . . . . . . . . . . . . . . . . . . . . . . . . Répertoire personnel *(User directory)* Mes Documents/ ListeDesCourses.txt Exercice\_1.sh  $( \ldots )$ anonymous/ LisezMoi.txt Telechargements/  $\Box$  (...)  $($ ...)

#### Les répertoires importants

- ► La **racine** (*Root directory*) contient tous les répertoires et fichiers accessibles depuis le système.
- **<sup>É</sup>** Le **répertoire personnel** (*User Directory* ou *Home Directory*) est le répertoire dans lequel l'utilisateur peut faire ce qu'il veut (écrire, modifier, supprimer, installer ...).

#### G. Santini, J.-C. Dubacq (IUTV) introduction à l'informatique introduction à l'informatique S1 2016 11/66

#### Organiser ses données Répertoire courant et chemins relatifs

## Répertoire courant et chemins relatifs

#### Le répertoire courant

- ► Le répertoire courant est un répertoire de référence d'où sont lancées les commandes du shell.
- ► Par défaut, le répertoire courant est le répertoire personnel de l'utilisateur,
- **<sup>É</sup>** Naviguer dans l'arborescence équivaut à modifier le répertoire courant.

#### Exemples de chemins relatifs

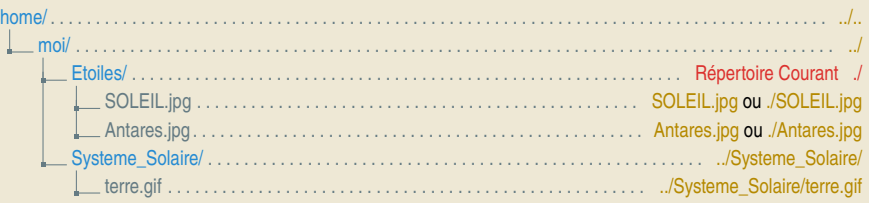

#### Syntaxe d'un chemin relatif

- **<sup>É</sup>** Le chemin *relatif* d'un fichier ou d'un répertoire donne la liste des répertoires et sous-répertoires en partant du répertoire courant (la référence *relative* dans l'arborescence) jusqu'à la cible.
- **<sup>É</sup>** Il est relatif, car lorsque le répertoire courant change, le chemin relatif change.

# <span id="page-1-0"></span>La notion de ch[emin](#page-1-0)

Les fichiers — B

# Le chemin définit un accès unique à partir de la racine

**<sup>É</sup>** Deux fichiers ou répertoires ne peuvent pas porter le même nom si ils sont dans un même répertoire.

Organiser ses données La notion de chemin

G. Santini, J.-C. Dubacq (IUTV) Introduction à l'informatique S1 2016 9 / 66

**<sup>É</sup>** Sous Linux, les noms des fichiers et répertoires différencient les caractères Majuscules et minuscule. Les fichiers Essai.txt et essai.txt peuvent donc être dans le même répertoire.

## Exemples de chemins absolus

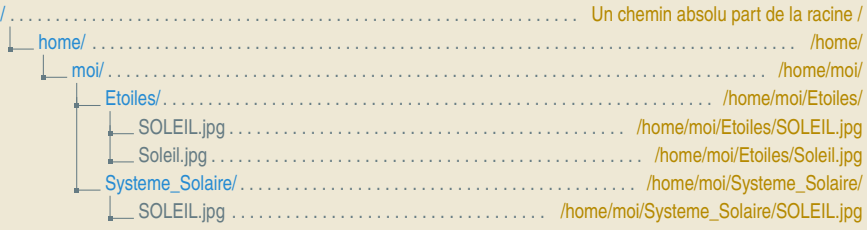

## Syntaxe d'un chemin absolu

Le chemin *absolu* d'un élément du système de fichier est unique (sauf avec un *lien*). Il donne la liste des répertoires et sous-répertoires en partant de la racine / (la référence de l'arborescence) jusqu'à la cible.

G. Santini, J.-C. Dubacq (IUTV) Introduction à l'informatique S1 2016 13 / 66

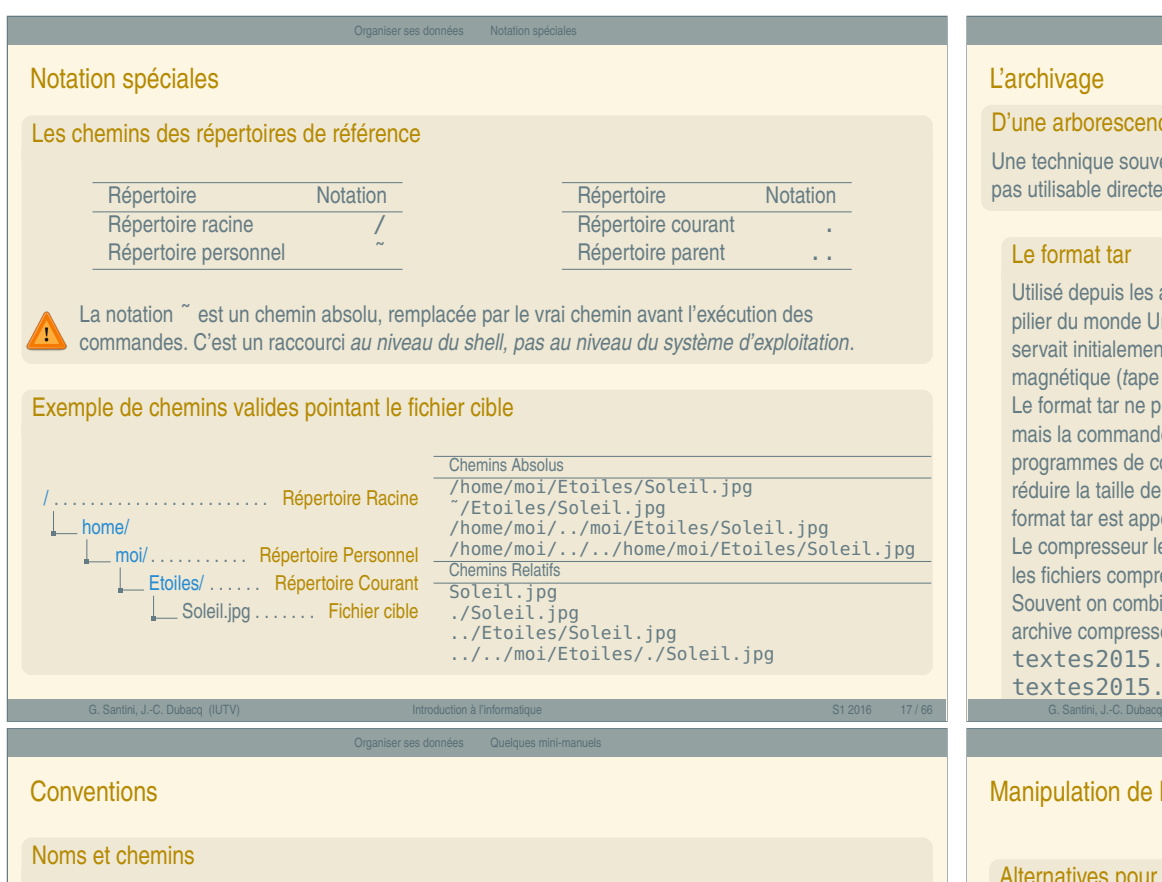

- ► Un chemin peut être absolu ou relatif. Il peut utiliser les notations spéciales.
- ► Par convention la notion de fichier sera comprise dans son sens large. Par exemple, le chemin d'un fichier devra être interprété sans distinction comme le chemin vers un fichier ordinaire ou comme le chemin vers un répertoire (sauf mention contraire explicite).

#### Commandes, options, paramètres

Commande c'est le nom d'un programme qui exécute une action.

Options ce sont des paramètres optionnels. Ils peuvent être omis. L'ajout d'options modifie le comportement de la commande (le résultat). Les options sont montrées encadrées par les caractères [ ... ] (qu'il ne faut pas mettre).

Paramètres ce sont des arguments que la commande évalue.

#### Sources et destination

<span id="page-2-0"></span>Les fichiers — C

Les commandes de déplacement acceptent une ou des *sources* qui sont des fichiers ou répertoires d'origine, et une *destination* qui est un fichier ou un répertoire.

#### D'une arborescence à un fichier

Une technique souvent utilisée consiste à transformer une partie de l'arborescence en un fichier qui n'est pas utilisable directement. Ce fichier peut ensuite être retransformé en une arborescence.

Utilisé depuis les années 80, le format tar est un pilier du monde Unix. Il est parfaitement libre. Il servait initialement aux sauvegardes sur bande magnétique (*t*ape *ar*chive).

Le format tar ne permet pas la compression, mais la commande tar donne accès à des programmes de compression qui permettent de réduire la taille de l'archive. Une archive au format tar est appelée un(e) *tarball*. Le compresseur le plus connu est gzip dont les fichiers compressés ont un suffixe .  $qz$ . Souvent on combine les deux suffixes : une archive compressée peut ainsi s'appeler textes2015.tar.gz ou textes2015.tgz.

#### Le format zip

Principalement utilisé pour son universalité depuis 1986, le format zip est plus ou moins libre (il y a des doutes sur la possibilité de brevet sur les techniques employées). Le format zip n'est pas uniquement caractérisé par son extension : plusieurs autres formats de fichier sont en fait une archive ZIP qui contient divers documents (par exemple, un fichier docx pour Microsoft Word est en fait un ZIP qui contient divers fichiers XML et images). Le format zip, en plus de l'archivage permet aussi la compression. La commande zip/unzip doit donc permettre la décompression.

G. Santini, J.-C. Dubacq (IUTV) Introduction à l'informatique S1 2016 18 / 66

#### Organiser ses données Quelques mini-manuels

#### Manipulation de l'arborescence en ligne de commande

#### Alternatives pour naviguer dans l'arborescence et manipuler les fichiers

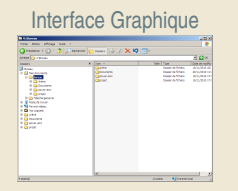

Ligne de Commande

#### Boîte à outils : manipuler l'arborescence

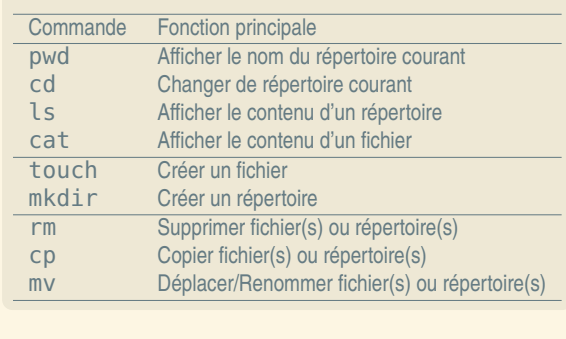

G. Santini, J.-C. Dubacq (IUTV) introduction à l'informatique introduction à l'informatique S1 2016 21/66

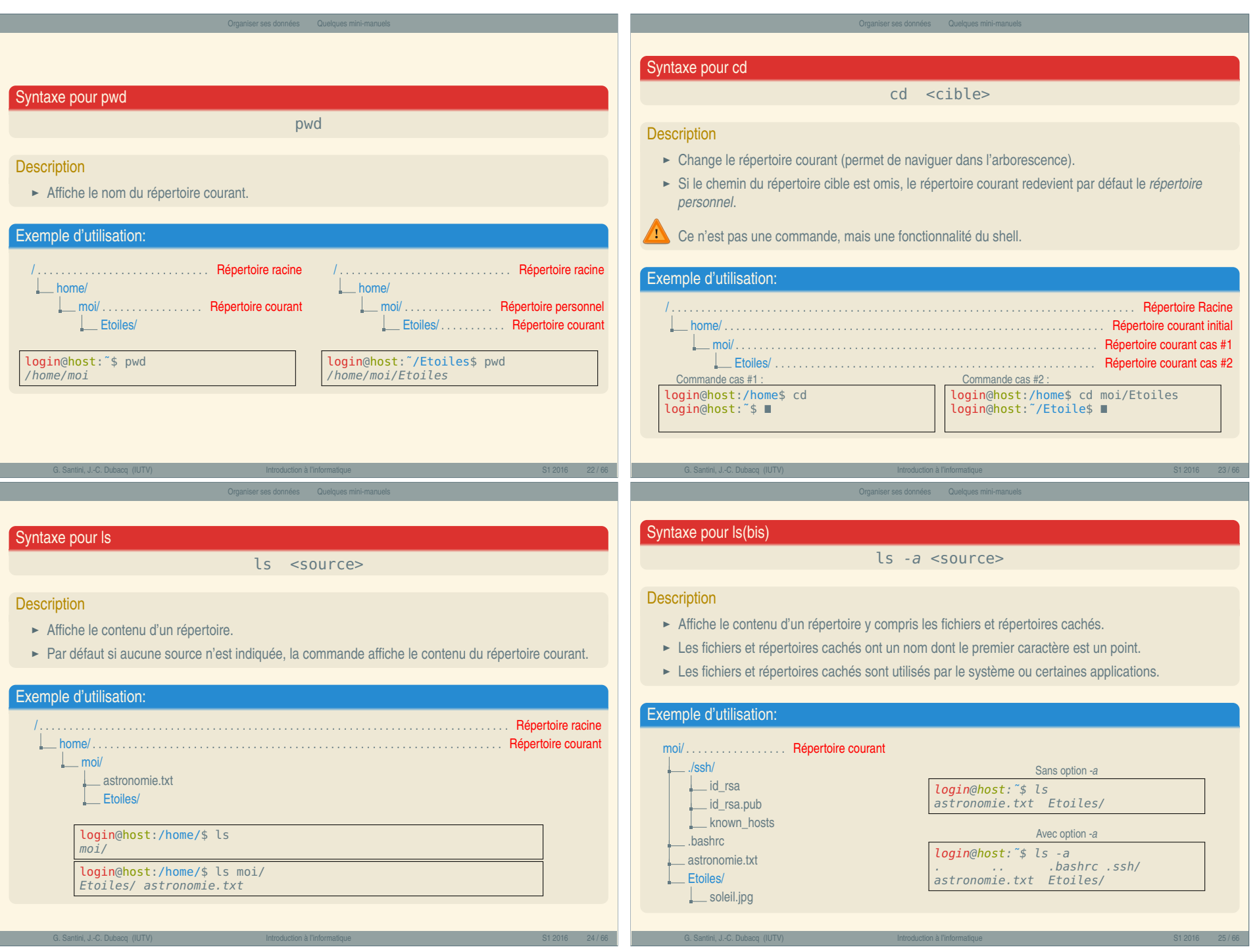

Les fichiers — D

#### Syntaxe pour cat

#### cat fichier [fichier\_2 ...]

#### **Description**

- **<sup>É</sup>** Affiche le contenu des fichiers les uns à la suite des autres.
- **<sup>É</sup>** Les fichiers sont concaténés dans l'ordre des paramètres.

#### Exemple d'utilisation:

Cette commande est en générale utilisée pour concaténer des fichiers textes. On l'utilise avec une commande de redirection (cf. Partie Redirections) pour enregistrer le résultat de la concaténation dans un nouveau fichier.

#### Soient les deux fichiers suivants :

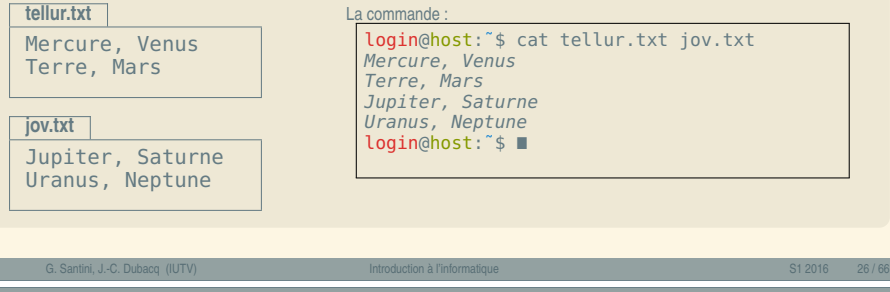

Organiser ses données Quelques mini-manuels

<span id="page-4-0"></span>Syntaxe pour m[kdir](#page-4-0)

mkdir chemin [chemin\_2 ...]

#### **Description**

- **<sup>É</sup>** Création d'un ou de plusieurs répertoires aux endroits spécifiés par les chemins.
- ► Si le chemin est occupé par un fichier ou un répertoire, il y a un message d'erreur.
- **<sup>É</sup>** Si le chemin n'est pas déjà créé à part le dernier élément, il y a un message d'erreur.

#### Exemple d'utilisation:

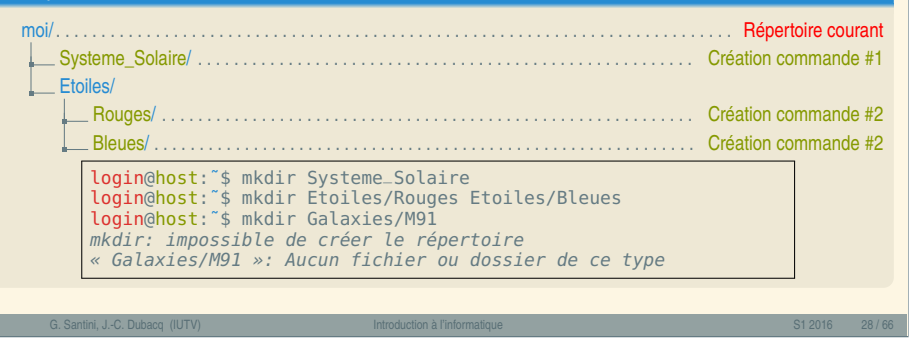

## Syntaxe pour touch

touch chemin [chemin\_2 ...]

#### **Description**

- **<sup>É</sup>** Si le chemin est occupé par un fichier ou un répertoire, mise à jour de la date de dernière modification.
- **<sup>É</sup>** Sinon, création d'un ou de plusieurs fichiers vides à l'endroit spécifié par le chemin.

#### Exemple d'utilisation:

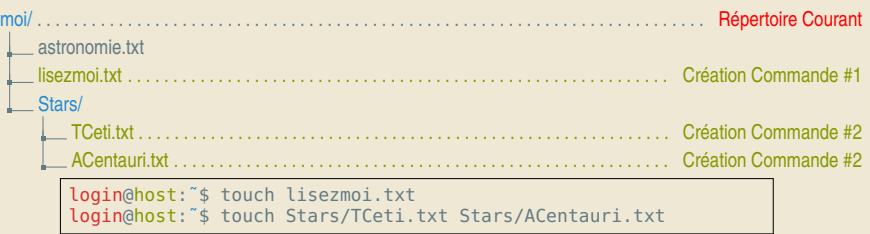

G. Santini, J.-C. Dubacq (IUTV) introduction à l'informatique introduction à l'informatique S1 2016 27/66

Syntaxe pour mkdir(bis)

mkdir -p chemin <chemin\_2 ...>

Organiser ses données Quelques mini-manuels

#### **Description**

- **<sup>É</sup>** Création d'un ou de plusieurs répertoires aux endroits spécifiés par les chemins.
- ► Si depuis la racine en suivant un chemin, on rencontre un fichier, il y a un message d'erreur.
- **<sup>É</sup>** Si depuis la racine en suivant un chemin, il n'y pas de répertoire, il est créé.

#### Exemple d'utilisation:

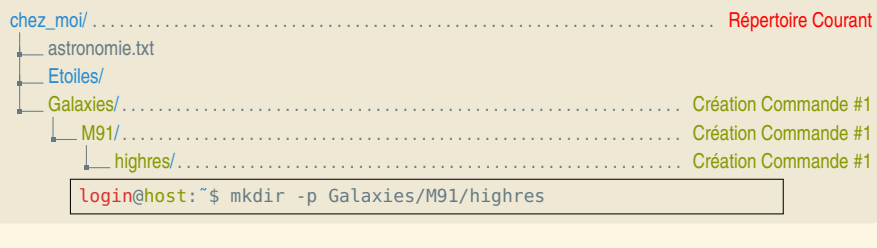

« Introduction à l'informatique » Introduction à l'informatique  $\overline{\cdot}$ 

#### Syntaxe pour rm

#### rm chemin [chemin\_2 ...]

#### **Description**

- ► La commande supprime le fichier pointé par le(s) chemin(s).
- **<sup>É</sup>** Si le chemin pointe sur un répertoire, la commande affiche un message d'erreur.

#### Exemple d'utilisation:

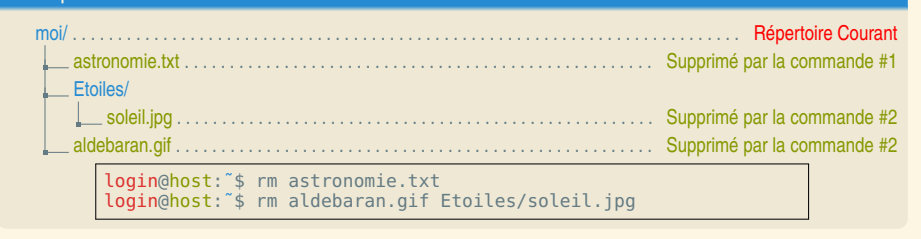

G. Santini, J.-C. Dubacq (IUTV) Introduction à l'informatique S1 2016 30 / 66

Organiser ses données Quelques mini-manuels

cp source cible

## Syntaxe pour rm(bis)

 $rm -r$  chemin  $\leq$ chemin  $2 \ldots$ 

#### **Description**

- ► L'option r (comme récursif) permet de supprimer un répertoire et tout son contenu.
- L'option -f (comme **f**orce) permet d'ignorer certaines questions.

#### Exemple d'utilisation:

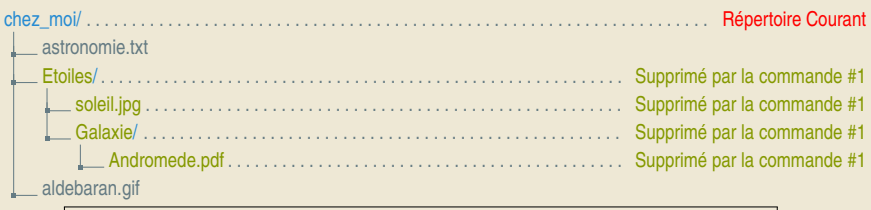

G. Santini, J.-C. Dubacq (IUTV) Introduction à l'informatique S1 2016 31 / 66

login@host:˜\$ rm -r Etoiles

#### Syntaxe pour cp(bis)

cp source <source\_2 ...> cible

Organiser ses données Quelques mini-manuels

#### **Description**

- **E** Copie plusieurs fichiers sources vers la cible.
- **<sup>É</sup>** Les sources doivent être des fichiers ordinaires, et la cible un répertoire.

#### Exemple d'utilisation:

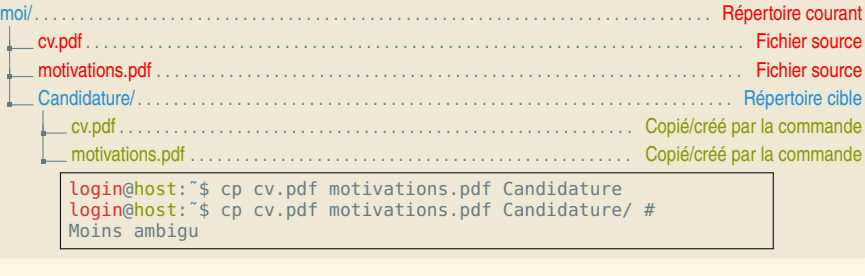

**<sup>É</sup>** Si la cible : ► est le chemin d'un répertoire existant, le fichier sera copié dans ce répertoire et conservera son nom,

► Copie le fichier source vers la cible.

► La source doit être un fichier ordinaire (pas un répertoire),

► Si la source est un répertoire la commande produit un message d'erreur.

Syntaxe pour cp

**Description** 

► ne correspond pas à un répertoire existant, le fichier sera copié avec le nom (chemin) cible.

#### Exemple d'utilisation:

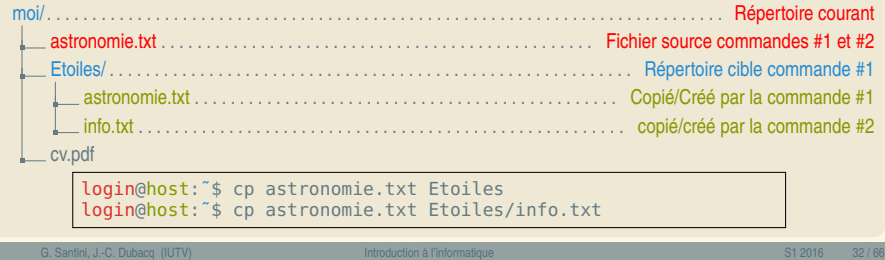

G. Santini, J.-C. Dubacq (IUTV) Introduction à l'informatique S1 2016 33 / 66

Organiser ses données Quelques mini-manuel

#### Syntaxe pour cp(ter)

cp -r source <source\_2 ...> cible

#### **Description**

Les fichiers — G

- ► L'option r (**R**écursif) permet de copier un répertoire et son contenu si il apparait dans le(s) source(s).
- **<sup>É</sup>** Attention : si le répertoire n'existe pas et qu'on copie un répertoire, il y a renommage

#### Exemple d'utilisation:

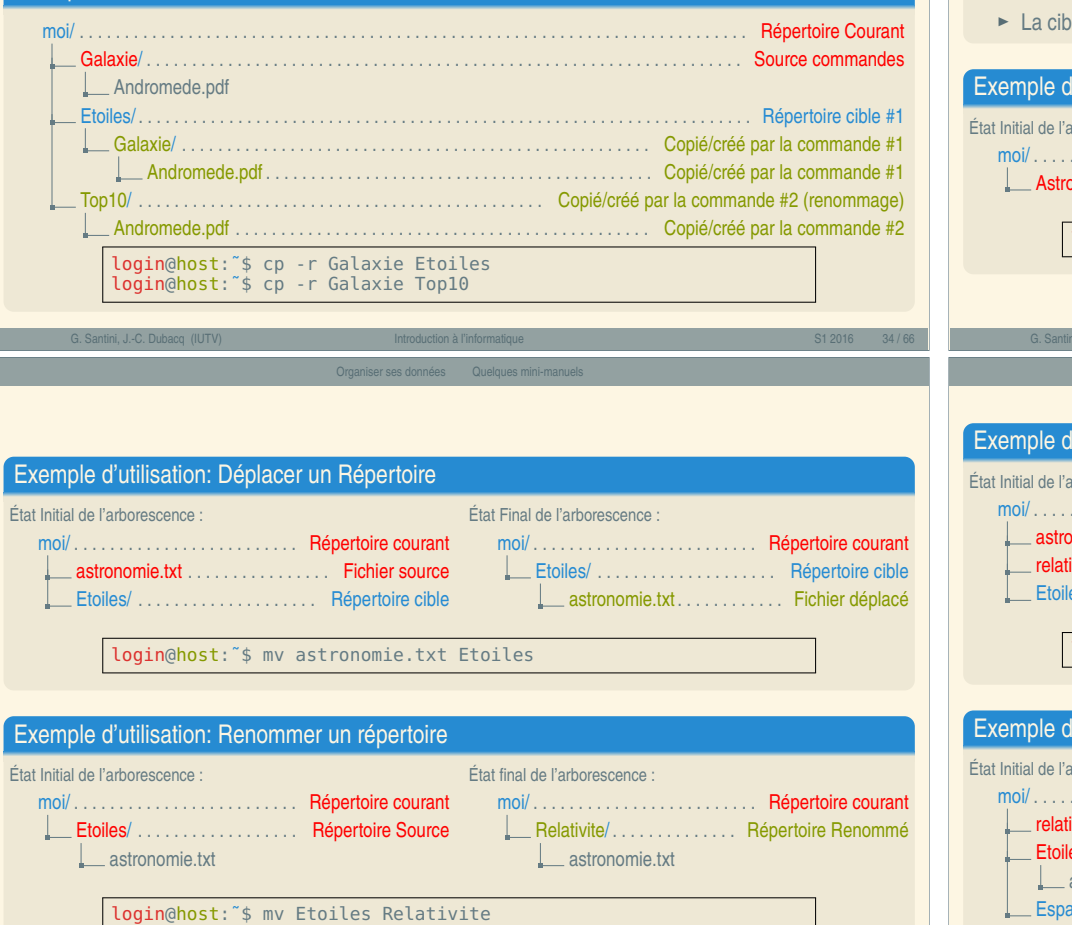

## Syntaxe pour mv

mv source cible

#### **Description**

Déplace/renomme un fichier ou répertoire.

- **<sup>É</sup>** modifie le chemin d'accès à la source qui devient le chemin cible.
- ► Le chemin source disparait et le chemin cible est créé.
- **<sup>É</sup>** Le fichier ou répertoire pointé reste le même.
- le doit être un chemin non occupé ou un répertoire.

## 'utilisation: Renommer un fichier etat interface de la moi/ . . . . . . . . . . . . . . . . . . . . . . . . . Répertoire courant AstroNomIe.TXT . . . . . . . . . . . . . . Fichier Source État Final de l'arborescence : moi/ . . . . . . . . . . . . . . . . . . . . . . . . . Répertoire courant **L** astronomie.txt . . . . . . . . . . . . Fichier Renommé login@host:˜\$ mv AstroNomIe.TXT astronomie.txt G. Santini, J.-C. Dubacq (IUTV) Introduction à l'informatique S1 2016 35 / 66 Organiser ses données Quelques mini-manuels 'utilisation: État Final de l'arborescence :

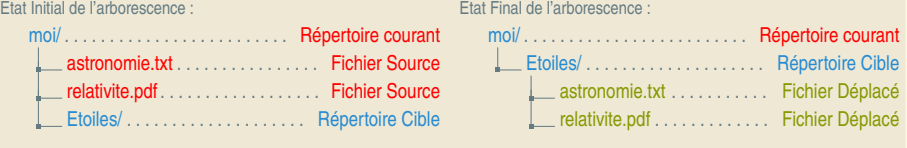

login@host:˜\$ mv astronomie.txt relativité.pdf Etoiles

#### 'utilisation: etat information de la de la resultation de la décritation de la décritation de la décritation de la décritation de la décritation de la décritation de la décritation de la décritation de la décritation de la décritation d moi/ . . . . . . . . . . . . . . . . . . . . . . . . . Répertoire courant ivite.pdf . . . . . . . . . . . . . . . . . . Fichier Source es/ . . . . . . . . . . . . . . . . . . Répertoire Source astronomie.txt ace/ . . . . . . . . . . . . . . . . . . Répertoire Cible État Final de l'arborescence : moi/ . . . . . . . . . . . . . . . . . . . . . . . . . Répertoire courant Espace/ . . . . . . . . . . . . . . . . . Répertoire Cible relativite.pdf . . . . . . . . . . . . . Fichier Déplacé Etoiles/ . . . . . . . . . . . . . . Répertoire Déplacé **L** astronomie.txt . . . . . . . Fichier Déplacé login@host:˜\$ mv relativité.pdf Etoiles Espace

G. Santini, J.-C. Dubacq (IUTV) Introduction à l'informatique S1 2016 37 / 66

#### Organiser ses données Quelques mini-manuels

#### Syntaxe pour tar

tar cvf nom\_archive fichier\_ou\_repertoire [autres\_sources]

#### **Description**

- **<sup>É</sup>** Crée un fichier archive dont le nom (chemin) est donné en premier argument et porte classiquement l'extension . tar.
- **<sup>É</sup>** Les fichiers sources qui servent a créer l'archive sont préservés par la commande tar.
- ► L'option c (comme create), indique que la commande tar doit utiliser un algorithme d'archivage.
- **<sup>É</sup>** L'option v (**v**erbose), permet d'afficher le déroulement de l'archivage.
- **<sup>É</sup>** L'option f (**f**ile), permet de préciser juste derrière un fichier d'archivage.

#### Exemple d'utilisation:

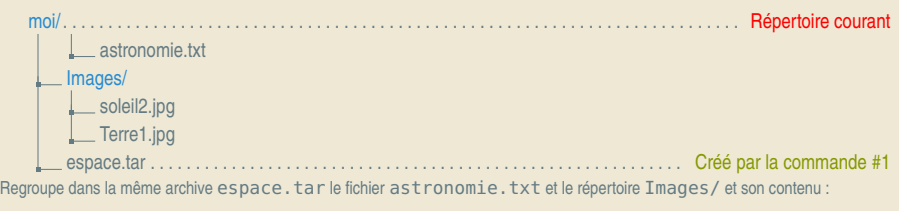

Organiser ses données Quelques mini-manuels

G. Santini, J.-C. Dubacq (IUTV) Introduction à l'informatique S1 2016 38 / 66

## <span id="page-7-0"></span>Exercices **Exercices**

Images/

#### Préparation

**Q1** Ouvrez un terminal. Vérifiez que le répertoire dans lequel vous êtes est bien /home/usager/123456789/. Quelle est la commande qui permet de le faire ? (123456789 = votre identifiant)

loginguage (1017)<br>**codentations to A car cet espace.tar astronomies.txt Images** 

- **Q2** Vérifiez le contenu du répertoire Documents qui est dans votre répertoire personnel. Quelle est la commande qui permet de le faire ? Est-ce qu'il y a quelque chose ?
- <span id="page-7-1"></span>**Q3** Faites la vérification de trois façons différentes : chemin absolu, utilisation du raccourci ˜, utilisation d'un chemin relatif.
- **Q4** Changez le répertoire courant pour aller dans Documents. Quelle est la commande pour le faire ?
- **Q5** Créez en ligne de commande un répertoire m1101 dans ~/Documents. À partir de maintenant, assurez-vous que le répertoire courant est ce répertoire m1101.
- **Q6** Téléchargez l'archive contenant les données pour ce TP : Allez sur la page http://lipn.fr/~dubacq/m1101.html. Téléchargez le fichier photos.tar. Recherchez où l[e fic](#page-7-1)hier a été écrit dans l'arborescence de votre répertoire personnel.
- **Q7** Donnez la (suite de) commande(s) permettant de déplacer le fichier d'archive dans le répertoire  $m1101$  [que vous venez de créer. À](http://lipn.fr/~dubacq/m1101.html) la fin des commandes, le répertoire  $m1101$  sera toujours votre répertoire courant et ne contiendra que le fichiers photos.tar.
- **Q8** Quelle commande permet de vérifier que l'archive est bien dans le répertoire ~/Documents/m1101 G. Santini, J.-C. Dubacq (IUTV) ? Introduction à l'informatique S1 2016 40 / 66

#### Syntaxe pour tar(bis)

#### tar tvf nom\_archive

tar xvf nom\_archive [chemin(s) dans l'archive]

#### **Description**

- **<sup>É</sup>** Examine une archive ou crée des fichiers à partir de l'archive.
- ► Le fichier archive est préservé par la commande tar.
- ► L'option x (extract), permet de désarchiver.
- ► L'option t (list), permet de lister le contenu d'une archive

#### Exemple d'utilisation:

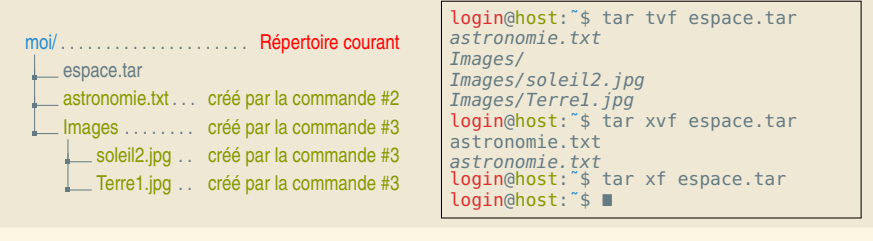

Organiser ses données Quelques mini-manuels

G. Santini, J.-C. Dubacq (IUTV) Introduction à l'informatique S1 2016 39 / 66

Organiser ses données Quelques mini-manuels

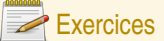

#### Examen de fichiers

- **Q9** Quelles sont les informations données par le nom du fichier ?
- **Q10** Les commandes less, cat et hexdump permettent d'afficher le contenu d'un fichier. Analysez la différence de comportement entre ces deux commandes sur le fichier photos.tar. Qu'en concluez-vous ? Quel est le programme le plus adapté pour voir le contenu de ce fichier ?
- **Q11** Relisez le manuel de la commande tar. Vérifiez la liste des fichiers contenus dans l'archive. Combien y en a-t-il ?
- **Q12** Sortez les fichiers de l'archive.
- **Q13** Avec les commandes de la question 10, regardez le fichier contenu dans un répertoire. Analysez la différence de comportement entre ces commandes. Qu'en concluez-vous ?

Remarques : si un affichage prend trop de temps, utilisez le raccourci clavier adéquat pour suspendre l'exécution de la commande courante. Si l'affichage de votre terminal est durablement perturbé, dans le menu Terminal →Réinitialiser le terminal.

G. Santini, J.-C. Dubacq (IUTV) introduction à l'informatique introduction à l'informatique S1 2016 41/66

#### Organiser ses données Métacaractères

#### Le métacaractère  $*$

#### Le caractère \*

- Le shell traduit la ligne de commande en <code>commande argument1</code> argument2  $\dots$ Avant l'exécution, il traduit certains caractères selon des règles précisées ici.
- ► Le cataractère \* est utilisé comme un *joker* pour remplacer une chaîne de caractères,
- ► Il est utilisé dans un chemin pour pointer plusieurs fichiers ou répertoires existants dont le chemin partage un motif commun.
- ► Le caractère \* peut être n'importe où dans le chemin, plusieurs fois si nécessaire.

#### Exemple de manipulation avec la commande mv

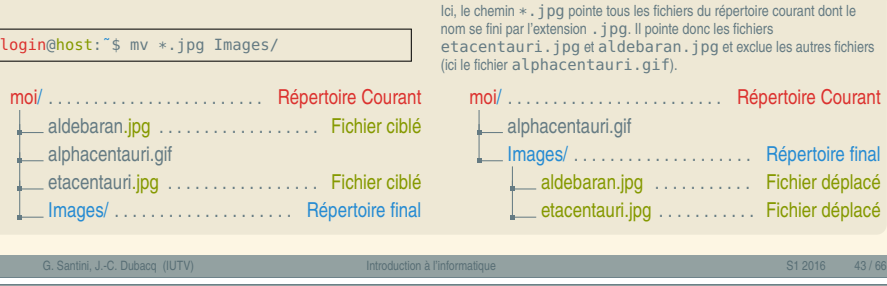

Organiser ses données Métacaractères

Les fichiers — I  $\overline{1}$ Les fichiers

<span id="page-8-0"></span>Métacaractère [et chemins c](#page-8-0)i[blés](#page-8-0)

#### Exemple plus complexe et détails de l'interprétation

► Le cararctère  $*$  est développé lors de l'interprétation.

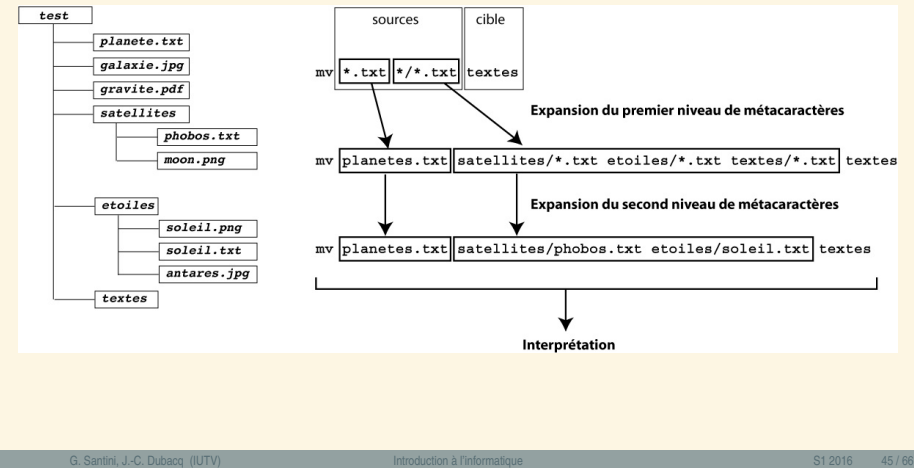

#### Organiser ses données Métacaractères

#### Exemples d'utilisation de l'étoile

#### Utilisation simple avec la commande mv

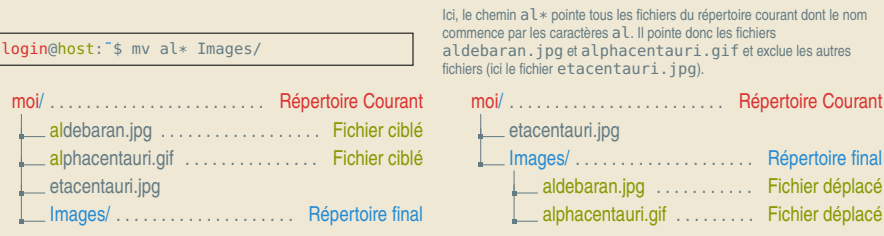

#### Utilisation double avec la commande mv

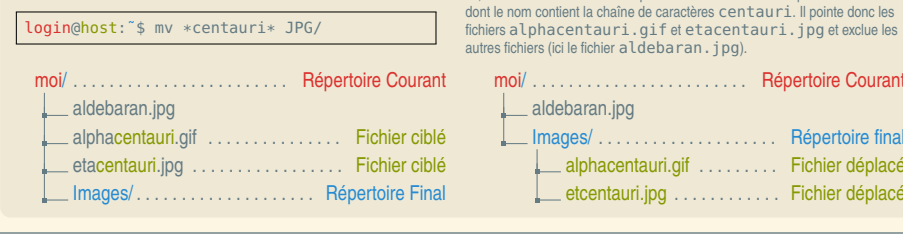

## Organiser ses données Métacaractères

#### Autres métacaractères

#### Du shell aux programmes

Il faut bien se souvenir que les métacaractères sont interprétés par le shell. Cela a deux conséquences :

► Le programme appelé ne sait pas si les noms ont été tapés en entier ou si des métacaractères ont été utilisés. Il n'a que le résultat final.

G. Santini, J.-C. Dubacq (IUTV) introduction à l'informatique introduction à l'informatique S1 2016 44 / 66

► Dans un programme, on ne peut pas utiliser les métacaractères.

#### Les jokers

Ce sont des motifs simples. Lorsqu'ils ne peuvent pas être instanciés, ils ne sont pas supprimés, mais passés tels quels. Exemple : mkdir -p toto/\* selon que toto est un répertoire non-vide ou autre chose.

On y trouve ? qui remplace une lettre,  $[a-c]$ [ $[0-2]$  qui remplace a0 b0 c0 a1 b1 c1 a2 b2 c2,

#### Les raccourcis

Le motif { fourch, brou}ette est remplacé par fourchette et brouette indépendamment de l'existence ou nom de chemins correspondants.

Le motif ~ a déjà été vu et est remplacé par le chemin absolu du répertoire personnel de l'utilisateur courant. ˜user est remplacé de la même façon mais pour l'utilisateur *user*.

Répertoire final Fichier déplacé Fichier déplacé

Répertoire Courant

Images . . . . . . . Répertoire final alphacentauri... . . . . Fichier déplacé . . . . . Fichier déplacé

Ici, le chemin \* centauri\* pointe tous les fichiers du répertoire courant

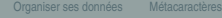

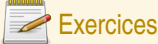

#### Copie et déplacement

- **Q14** Quelle commande permet la création "simultanée" de trois répertoires GIF et Photos/Portugal, Photos/Marseille et Photos/Montagne ?
- **Q15** Quelle commande permet de *déplacer* depuis le répertoire images tous les fichiers présentant l'extension  $q$ if dans le répertoire GIF nouvellement créé ?
- **Q16** Quelle commande permet de *copier* depuis le répertoire images tous les fichiers présentant l'extension *i pg dans le répertoire Photos nouvellement créés* ?
- **Q17** Définissez le répertoire Photos/Montagne comme votre répertoire courant. Quelle commande permet de déplacer la photo de chalet dans ce répertoire ?
- **Q18** En vous mettant dans Photos, déplacez les photos restantes dans le bon répertoire (Marseille est supérieure à 2000). Si possible, faites usages de jokers.

#### **Suppressions**

- **Q19** Quel est le résultat de la séquence de commandes suivante :
	- cd ..
	- rm images
- **Q20** Comment modifier la dernière commande pour supprimer le répertoire images/ ? Comment modifier la commande pour éviter les invites de confirmation ?

Organiser ses données Métacaractères

- **Q21** Quelle commande permet de copier le répertoire GIF et son contenu dans un répertoire nommé images\_GIF ?
- **Q22** Quelle est la différence entre les deux commandes suivantes :
	- $cd \sim$ cd /home/usager/votre\_identifiant/
- **Q23** Fabriquez une archive qui contient le répertoire Photos (et uniquement celui-ci). Vérifiez son contenu.

#### <span id="page-9-0"></span>Le partitionne[ment](#page-9-0)

#### Du disque aux partitions

**<sup>É</sup>** Un disque est souvent divisé en plusieurs zones d'usage distinct (par exemple, système et données utilisateurs).

Organiser ses données Arborescence et montage

G. Santini, J.-C. Dubacq (IUTV) Introduction à l'informatique S1 2016 47 / 66

- **<sup>É</sup>** Chacun de ces zones est appelée une *partition*. Elle est un système de fichiers indépendant des autres, et peut être combinée avec d'autres.
- ► Sous Windows, chaque partition est désignée par une lettre en fonction de son ordre de découverte par le système. Cette lettre fait partie du chemin.
- L'ordre des partitions peut changer et donc la lettre ; ça pose problème pour les mises à jour.

#### Montage et démontage

- ► Un système d'exploitation peut rendre accessible une partition : c'est le *montage* de la partition.
- **<sup>É</sup>** Inversement : c'est le *démontage* de la partition.
- - Une partition montée peut être utilisée normalement par les programmes.
	- Une partition démontée doit utiliser une interface spéciale plus compliquée qui contourne le *système de fichiers* et permet d'accéder directement au disque.

## Les partitions sous Linux

#### L'arbre unique

- ► Sous Linux, les partitions sont toutes dans regroupés dans une seule arborescence.
- Les partitions qui ne sont pas la racine sont accrochées dans la partition racine (ou une autre déjà accrochée) au niveau d'un répertoire qui sert de *point de montage*.
- Le contenu du point de montage est alors inaccessible et remplacé par le contenu du système de **fichier qui a été monté**
- **<sup>É</sup>** Le chemin absolu d'un élément du système monté est le chemin du point de montage suivi du chemin dans le système de fichiers monté.
- Exemple : fichier moi/toto.txt dans un système monté sur /home, le chemin absolu est /home/moi/toto.txt.

#### Le pseudo-système /dev

Sous Linux, les périphériques sont accessibles par une interface de type fichier. Leur chemin est /dev/codeperipherique.

Le sous-arbre à partir de /dev est un système de fichiers indépendant d'un périphérique physique. On parle de *système de fichiers virtuel*.

# « Introduction à l'informatique » « Introduction à l'informatique

#### G. Santini, J.-C. Dubacq (IUTV) introduction à l'informatique introduction à l'informatique S1 2016 48/66 Organiser ses données Arborescence et montage

#### Organiser ses données Arborescence et montage

#### Syntaxe pour mount

mount [[périphérique] point\_de\_montage]

#### **Description**

- **► périphérique correspond à périphérique (/dev/xxx). Il y a plusieurs syntaxes possibles.**
- **<sup>É</sup>** point\_de\_montage correspond à un nom de répertoire valide dans l'arborescence principale donnant accès au contenu de l'arborescence du périphérique.
- ► Sans argument, la commande liste tous les montages en cours

#### Exemple d'utilisation:

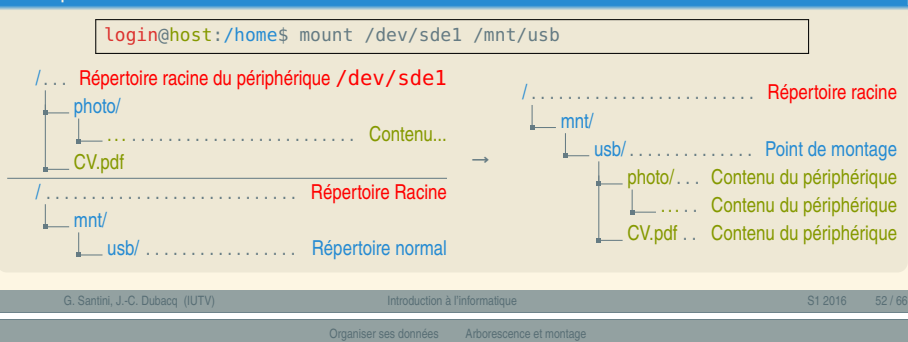

#### Espace libre

Une partition occupe une taille fixe. La plupart des systèmes de fichiers sont **de taille fixe**. Elles peuvent accueillir uniquement une certaine quantité de données.

#### L'espace de travail

Comme dans un parking, la quantité de données que l'on peut mettre dans un disque ne doit pas être égale à la quantité de données qu'il peut accueillir, sinon, on ne peut pas faire un certain nombre d'opérations. En plus de l'espace réservé à la signalisation (index et tables divers), on réserve aussi un peu d'espace pour les programmes importants du système.

#### La fragmentation

Les fichiers sont posés par petits blocs dans la partition (qui est elle-même un gros bloc dans l'ensemble du disque). Parce qu'un fichier est plus rapide à lire si les blocs sont les uns à côté des autres, les systèmes de fichiers essayent de maintenir cet état. Sous Windows, on peut aider le système en procédant à une opération de rangement : la *défragmentation*.

Les systèmes de fichiers utilisés sous Linux n'ont quasiment pas de fragmentation si on utilise moins de 95% de leur espace.

## Exercices

#### Analyse de périphériques

**Q24** Le périphérique zero est un périphérique virtuel. La commande dd if=/dev/zero count=1 | hexdump -v permet de voir les 512 premiers octets de ce périphérique virtuel (en hexadécimal). Regardez-le. Qu'est-ce qu'il a de particulier ?

Organiser ses données Arborescence et montage

- **Q25** Le périphérique urandom est un périphérique virtuel. La commande dd if=/dev/urandom count=1 | hexdump -v permet de voir les 512 premiers octets de ce périphérique virtuel (en hexadécimal). Regardez-le. Recommencez. Qu'est-ce qu'il a de particulier ?
- **Q<sub>26</sub>** Le périphérique sda1 est une des partitions du disque dur. La commande dd if=/dev/sda1 count=1 | hexdump -v permet de voir les 512 premiers octets de ce périphérique virtuel (en hexadécimal). Regardez-le. Que se passe-t-il ? Un programme normal comme dd peut-il examiner le disque dur en outrepassant le système de fichiers ?
- **Q27** En utilisant la commande mount, analysez les différentes partitions présentes dans votre système. Identifiez celles qui correspondent à un vrai périphérique et les systèmes de fichier virtuel.

#### Syntaxe pour df

df [-h] [emplacement]

**Organiser ses données** Arborescence et monta

#### **Description**

- **<sup>É</sup>** Affiche les disques montés et leur capacité de mémoire (celui de la partition qui correspond à l'emplacement, tous s'il n'y en a pas).
- **<sup>É</sup>** L'option -h (human readable) convertie l'affichage des tailles mémoires en unités conventionnelles binaires (en nombre de blocs par défaut). Avec -H c'est en unités décimales.

#### Exemple d'utilisation:

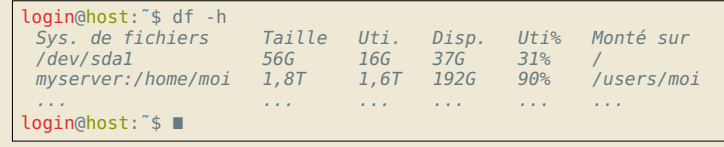

G. Santini, J.-C. Dubacq (IUTV) Introduction à l'informatique S1 2016 53 / 66

#### Organiser ses données Arborescence et montage Exercices Partitions et espace disque **Q28** Analysez l'espace disque disponible et utilisé sur toutes les partitions de votre ordinateur. Comparez les unités décimales et binaires. **Q29** En utilisant df / et df /etc, vérifiez que ces deux répertoires sont bien sur la même partition. Comparez avec  $df \sim et df$  /boot. **Q30** Si un utilisateur remplit complètement la partition qui abritent ses données, qu'est-ce qui cesse de fonctionner ? Qu'est-ce qui peut continuer à fonctionner ? Q<sub>31</sub> L'administrateur root a pour répertoire personnel / root. En regardant sur quelle partition c'est, expliquez pourquoi ce n'est pas dans /home. G. Santini, J.-C. Dubacq (IUTV) Introduction à l'informatique S1 2016 56 / 66 Organiser ses données Arborescence et montage Les nœuds d'index Les nœuds d'index ou inodes **<sup>É</sup>** Les données des fichiers sont stockées dans des blocs numérotés. L'organisation des fichiers et répertoires est elle stockée dans des blocs spéciaux appelés nœuds d'index (ou *inodes*). Un chemin est associé à un inode unique qui va contenir la liste des numéros de blocs de données qu'il utilise. ► Un répertoire est un inode qui pointe vers un bloc de données qui contient un tableau de type nom → inode ► Un fichier est un inode qui pointe vers un ou plusieurs blocs de données qui contiennent... les données. L'inode, c'est le représentant du fichier. Il contient aussi les *métadonnées* associées. Lire la structure des inodes Les inodes sont simplement désignés par un numéro. La commande ls -i ou stat permet d'accéder à cette information. G. Santini, J.-C. Dubacq (IUTV) Introduction à l'informatique S1 2016 57 / 66 Organiser ses données Arborescence et montage Syntaxe pour stat stat chemin [chemin\_2 ...] **Description <sup>É</sup>** Si le chemin est occupé par un fichier ou un répertoire, affiche les métadonnées relatives au chemin. Organiser ses données Arborescence et montage Exercices Découvrir les métadonnées **Q32** En utilisant la commande stat ˜, trouvez le numéro d'inode de votre répertoire personnel. **Q33** Quelles autres sortes de métadonnées arrivez-vous à comprendre ? **Q34** Avec la commande ls -ia1  $\tilde{ }$ , regardez les numéros d'inodes de vos répertoires. Sont-ils différents ? Comment l'expliquez-vous ? **Q35** Maintenant, regardez le numéro d'inode avec stat du répertoire /home/usager. Est-ce que

Exemple d'utilisation:

Les fichiers — L

Les fichiers

 $\overline{\phantom{a}}$ ī

> login@host:˜\$ stat /etc/fstab Fichier : « /etc/fstab » Taille : 672 Blocs : 8 Blocs d'E/S : 4096 fichier Périphérique : 801h/2049d Inœud : 5244539 Liens : 1 Accès : (0644/-rw-r-r-) UID : ( 0/ root) GID : ( 0/ root) Accès : 2015-09-22 22:04:47.768711256 +0200 Modif. : 2013-11-13 09:12:51.763972183 +0100 Changt : 2015-08-09 10:57:36.553313285 +0200 Créé : login@host: "\$

## **Q36** Regardez avec ces commandes les valeurs des numéros d'inode de /, /. et /... Expliquez.

- **Q37** Recommencez avec stat /home et stat /. Que remarquez-vous à propos de ces numéros d'inodes ? Est-ce que ces répertoires sont identiques ? Comme l'expliquer ?
- Q<sub>38</sub> Dans le répertoire  $\rho$ Documents/m1101/textes, il y a un fichier texte. Regardez ses métadonnées. Dans une autre fenêtre, lisez-le. Puis regardez encore. Est-ce que quelque chose a changé ?
- **Q<sub>39</sub>** Faites une copie de ce fichier. Modifiez la copie avec  $qedit$  copie.txt. Vérifiez que les métadonnées changent encore. Lesquelles ? Est-ce qu'il y a une commande qui permet de faire ce changement de métadonnées sans vraiment changer le fichier ? (après, supprimez la copie).

vous le reconnaissez ?

#### Organiser ses données Arborescence et montage

#### Les liens durs

#### Un fichier, deux chemins (et plus si affinités)

Vu la structure utilisée, il est possible de mettre le même numéro d'inode dans deux répertoires différents (même nom ou pas) ou sous deux noms dans le même répertoire. On obtient ainsi deux chemins qui pointent vers le même fichier. C'est ce qu'on appelle un *lien* ou *lien dur* (hardlink). Lorsqu'on édite le premier « fichier », le deuxième est aussitôt modifié (normal, c'est le même). Lorsqu'on supprime l'un des deux fichiers, l'autre reste. Pour savoir quand effacer vraiment le fichier, il utiliser le compteur de liens (lorsqu'il est à zéro, on peut effacer).

On ne peut pas faire de liens durs entre partitions différentes.q

#### Boîte à outils : les partitions

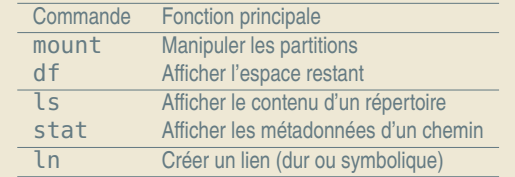

G. Santini, J.-C. Dubacq (IUTV) Introduction à l'informatique S1 2016 60 / 66

Organiser ses données Arborescence et montage

## Exercices

#### Liens durs

- Q40 Dans votre répertoire  $\tilde{\ell}$ Documents/m1101/textes, créez un petit fichier source, txt. Insérez quelques lignes de texte dedans (avec gedit source, txt), puis quittez l'éditeur de texte.
- **Q41** Vérifiez dans la console son numéro d'inode, et son contenu. Quelles sont les commandes pour cela ?
- **Q42** Faites une copie de source.txt vers copie.txt, et un lien de source.txt vers lien.txt. Vérifiez le contenu de la copie et du lien. Vérifiez que les numéros d'inode et les compteurs de liens sont comme ce à quoi vous vous attendiez.
- **Q43** Avec l'éditeur de texte, comme plus haut, modifiez le fichier source. Regardez les trois fichiers dans le terminal. Est-ce conforme à vos attentes ? Essayez ensuite en changeant la copie.
- **Q44** Faites un lien de lien.txt vers lienlien.txt. Vérifiez le compteur de liens. Effacez ensuite lien.txt, et vérifiez encore.
- **Q45** Modifiez lienlien.txt, puis regardez tous les contenus. Effacez le fichier source.txt. Le fichier lienlien.txt est-il toujours là ?
- Q46 Essayez de faire un lien entre copie.txt et /tmp/copie.txt. Que se passe-t-il? Pourquoi ? Expliquez.

#### Syntaxe pour ln

ln source [cible]

#### **Description**

**<sup>É</sup>** Crée un lien dur entre la référence source et le chemin cible.

#### Exemple d'utilisation:

login@host:˜\$ ln astronomie.txt Etoiles/lisezmoi.txt

Le lien sur un fichier crée une deuxième entrée pointant vers le même inode.

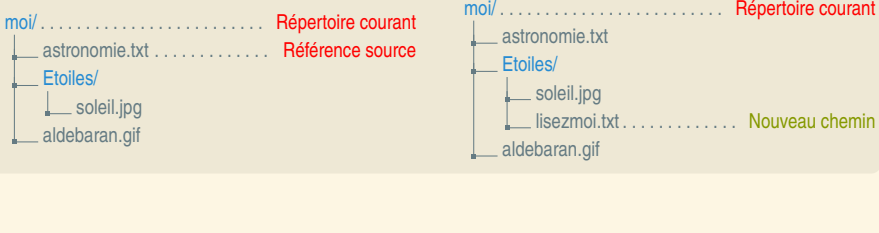

G. Santini, J.-C. Dubacq (IUTV) Introduction à l'informatique S1 2016 61 / 66

Organiser ses données Arborescence et montage

#### Les liens symboliques

#### Une redirection

Sous Windows ou sous Unix, on peut créer des « raccourcis » qui lient un chemin spécifique à un autre endroit dans l'arborescence.

- ► Unix les appelle des liens symboliques.
- **<sup>É</sup>** Windows les appelle des raccourcis.
- ► Un lien symbolique est un chemin (relatif ou absolu) qui indique un autre point de l'arbre. Il fonctionne au niveau chemin et pas au niveau inode.
- ► Un lien symbolique peut traverser les partitions.

Un lien symbolique peut pointer sur un chemin qui ne correspond pas à un fichier ou un répertoire. On dit qu'il est brisé.

#### Organiser ses données Arborescence et montage

# Exercices

#### Liens symboliques

- Q47 Dans votre répertoire  $\tilde{Z}$ Documents/m1101/textes, recréez un petit fichier source.txt, effacez lienlien.txt et copie.txt.
- **Q48** Faites un lien symbolique de source.txt vers lien.txt. Vérifiez le contenu du lien. Regardez les métadonnées associées.
- **Q49** Avec l'éditeur de texte, comme plus haut, modifiez le fichier source. Regardez les deux fichiers dans le terminal. Est-ce conforme à vos attentes ?
- **Q50** Faites un lien de lien.txt vers lienlien.txt. Vérifiez le contenu des trois fichiers (en modifiant).
- **Q51** Modifiez lienlien.txt, puis regardez tous les contenus. Effacez le fichier source.txt. Le fichier lienlien.txt est-il toujours là ?
- **Q52** Essayez de faire un lien entre commande.txt et /tmp/story.txt. Que se passe-t-il ? Pourquoi ? Expliquez.
- **Q53** Faites un lien symbolique vers un répertoire. Que se passe-t-il ? Quel est le danger ?

# L'archivage et les liens

#### Les formats zip et tar

- ► Le format ta r permet d'archiver autant les liens durs que les liens symboliques
- ► Le format zip ne permet que d'archiver les liens symboliques
- ► Le programme zip remplace, par défaut, les liens symboliques par des copies.
- ► L'option symlinks permet de conserver les liens symboliques dans les archives zip.
- ► Le programme tar a une option de reference qui transforme les liens symboliques en copies. Les liens durs ne sont archivés qu'une seule fois par défaut.

Organiser ses données Arborescence et mon

Un lien symbolique archivé en tant que tel pointant en dehors de l'archive peut être brisé !

#### Exemple (Création d'archives)

login@host:˜\$ zip --symlinks -r sel.zip sel/ adding: selection/ (stored 0%) adding: selection/best.jpg (stored 0%) adding: selection/img\_1363.jpg (deflated 2%) adding: selection/img\_1221.jpg (deflated 1%) login@host: "\$ unzip sel.zip

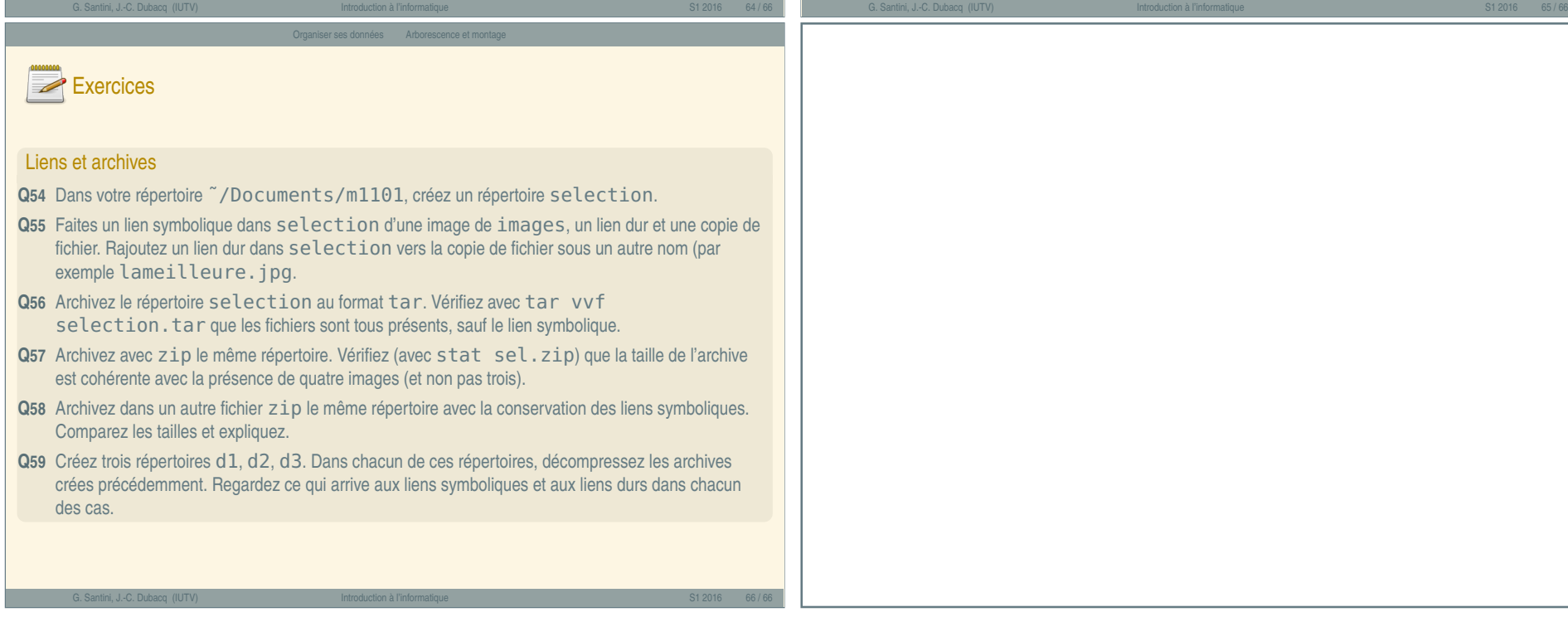